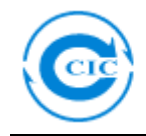

# 《输华葡萄酒信息服务系统》

## (**Information Service System for Wine Export to China**)

# 发货商使用说明

发货商登陆网站 0T[http://psi.ccicaus.com](http://psi.ccicaus.com/),以用户名和密码进入系统。

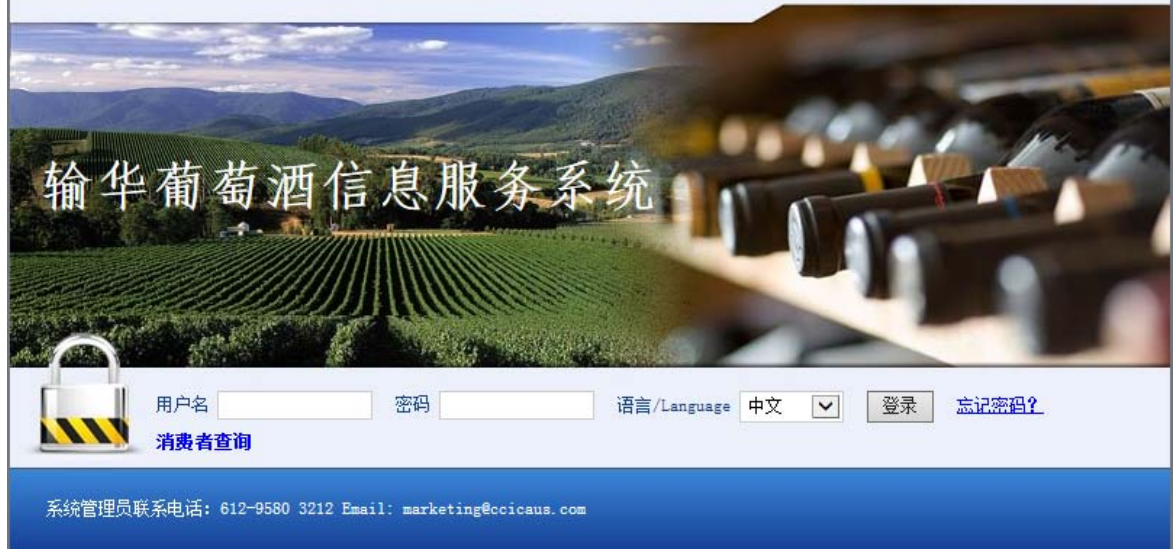

### 进入系统后出现如下界面:

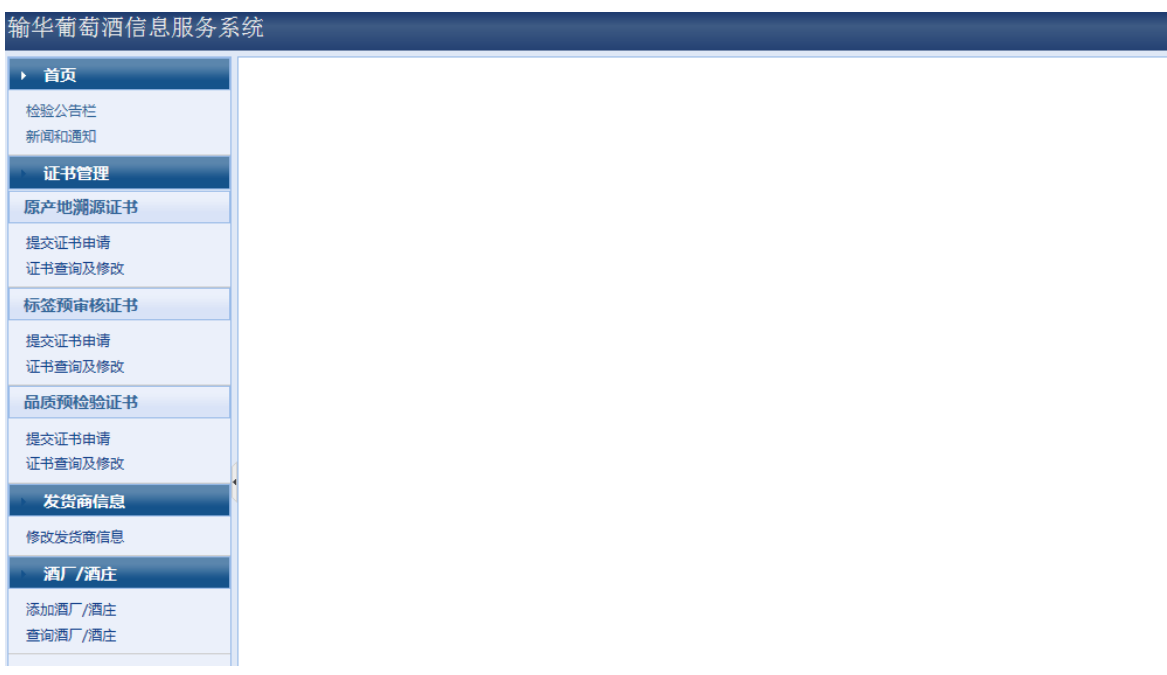

目前通过系统可实现申请三种证书:原产地溯源证书、标签预审核证书、品质预 检验证书。

Suite 275-276, Level 7, 7-11 The Ave, Hurstville, NSW 2220 Tel: (2) 95803212 Fax: (2) 95803213 Email: certificate@ccicaus.com

#### **WWW.CCiCaus.com Example 2018 Compared 2018 Example 2018 Example 2018 Example 2018 Example 2019**

٦

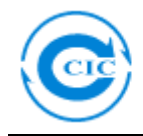

## 一、 申请原产地溯源证书

点击"原产地溯源证书"项目下的"提交证书申请"栏。

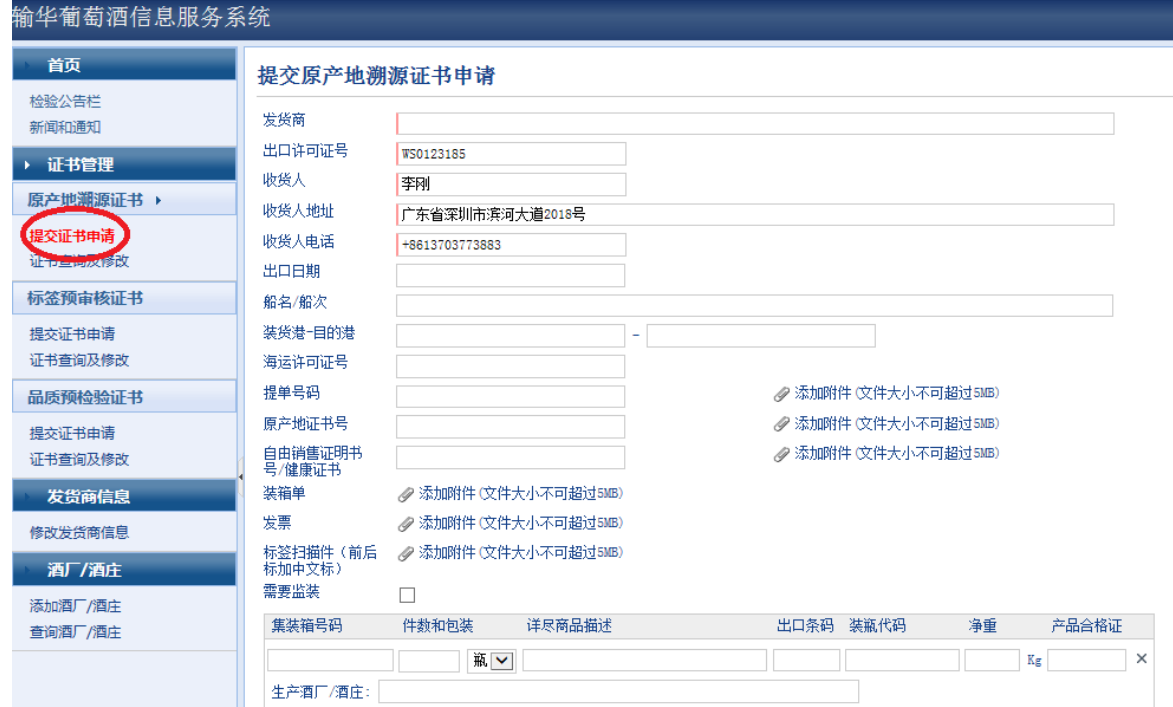

按系统要求提供资料和文件,然后提交申请;资料不全可后补(详见"证书查 询及修改")。

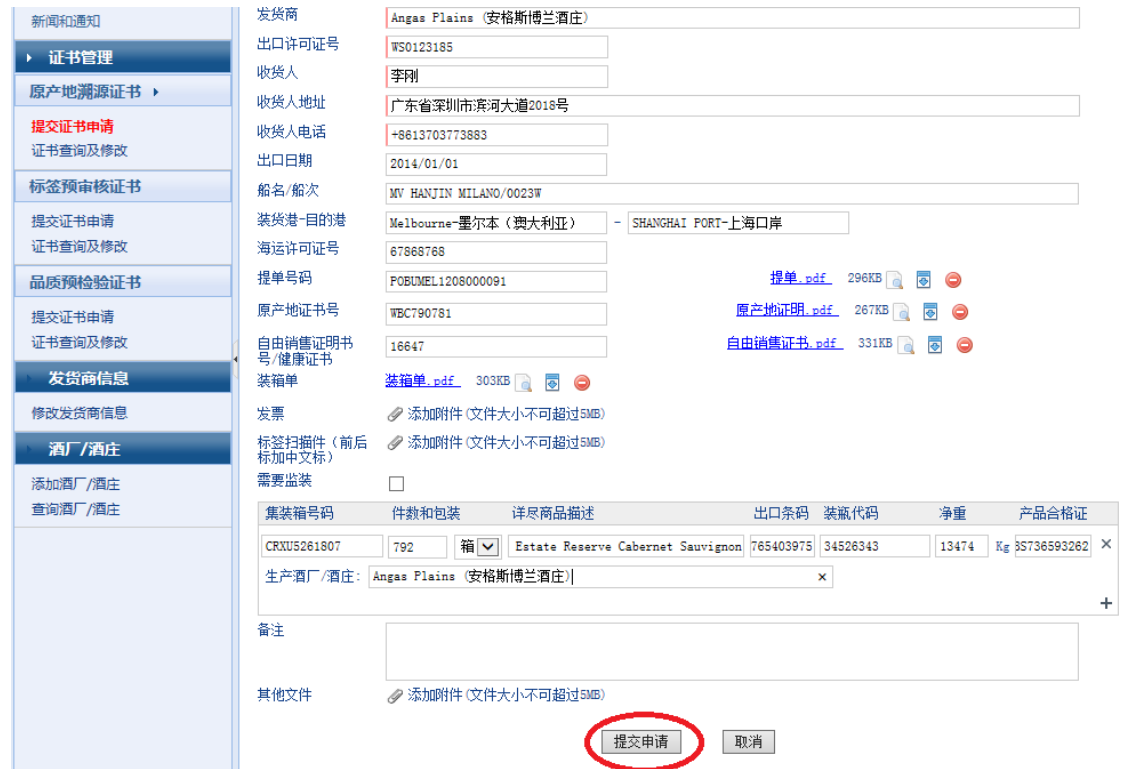

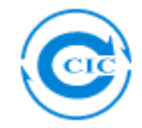

提交完成后,发货商可以在"原产地溯源证书"项目下的"证书查询及修改"栏 查询申请状态或修改申请。

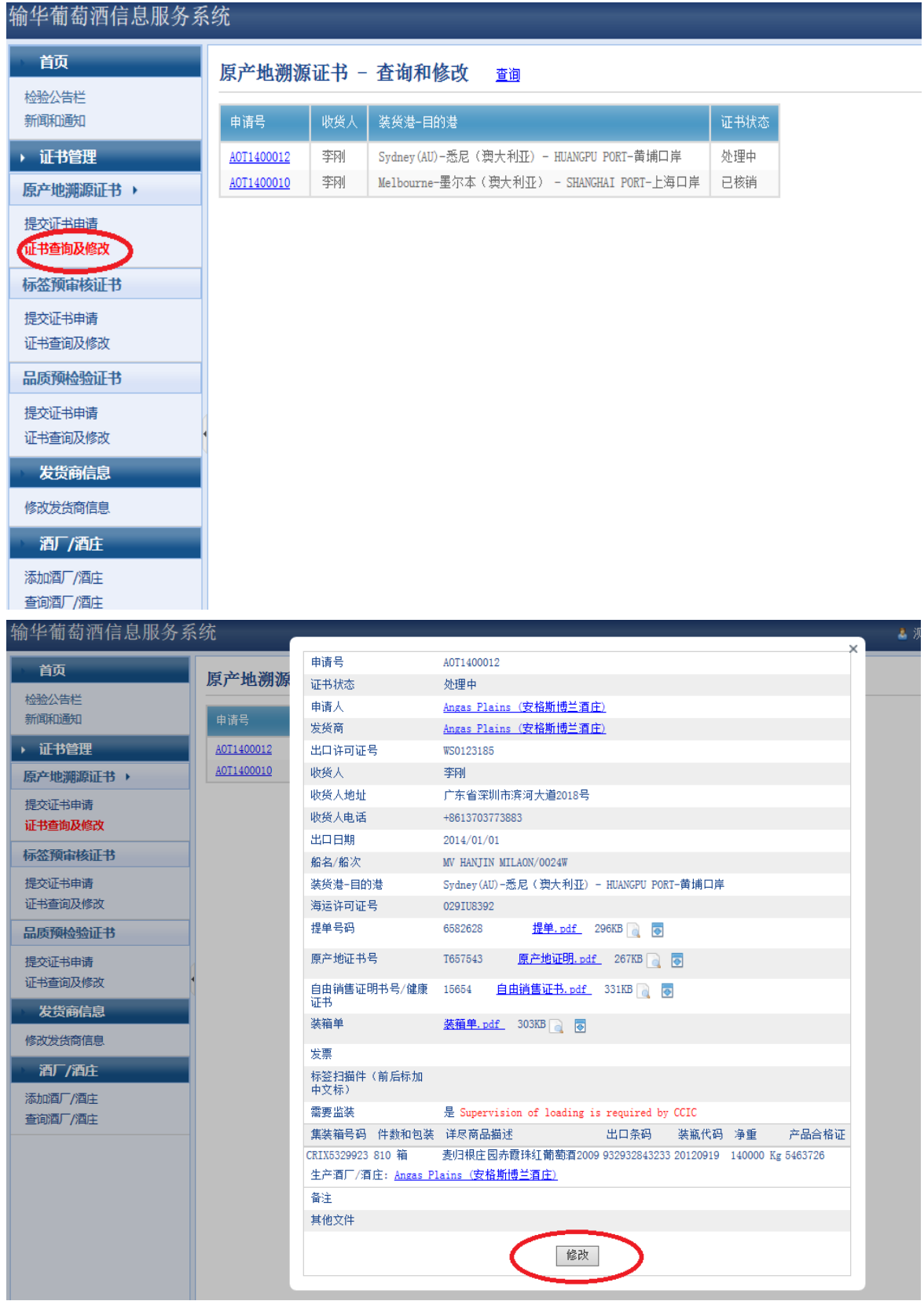

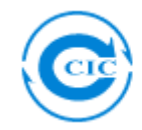

上大

### 二.标签预审核证书

点击"标签预审核证书"项目下的"提交证书申请"栏。

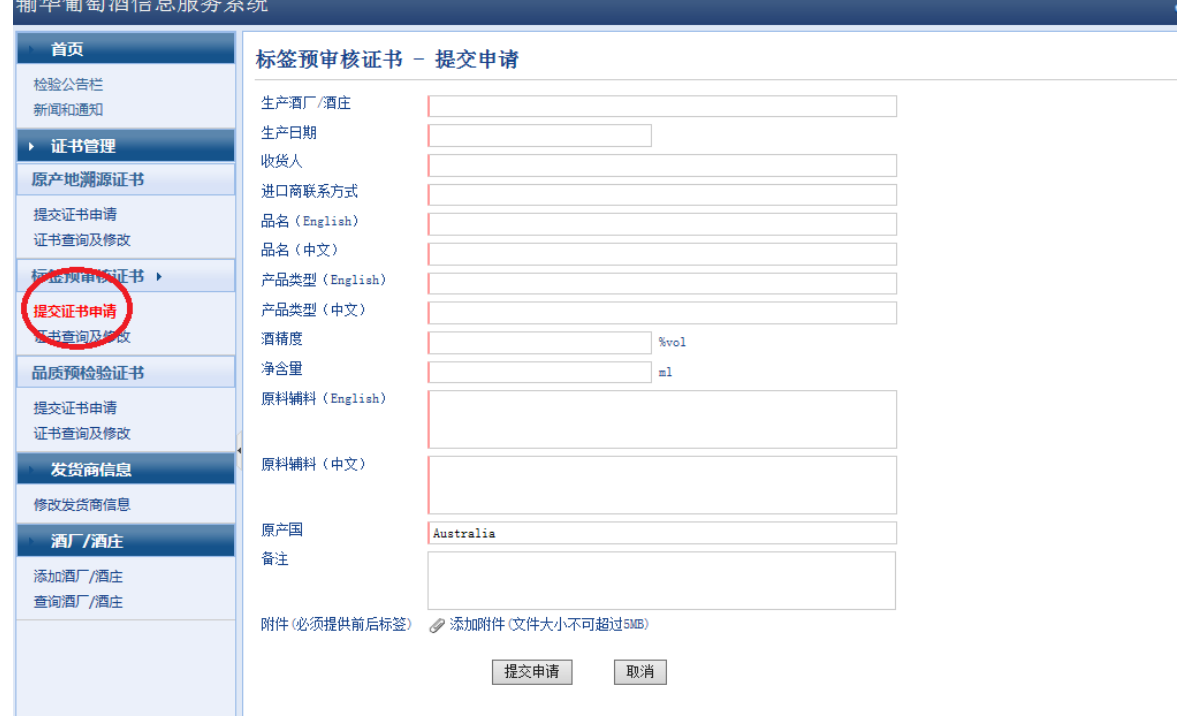

按系统要求提供相应资料和文件,提交申请;资料不全可以后补(详见"证书查 询及修改")。

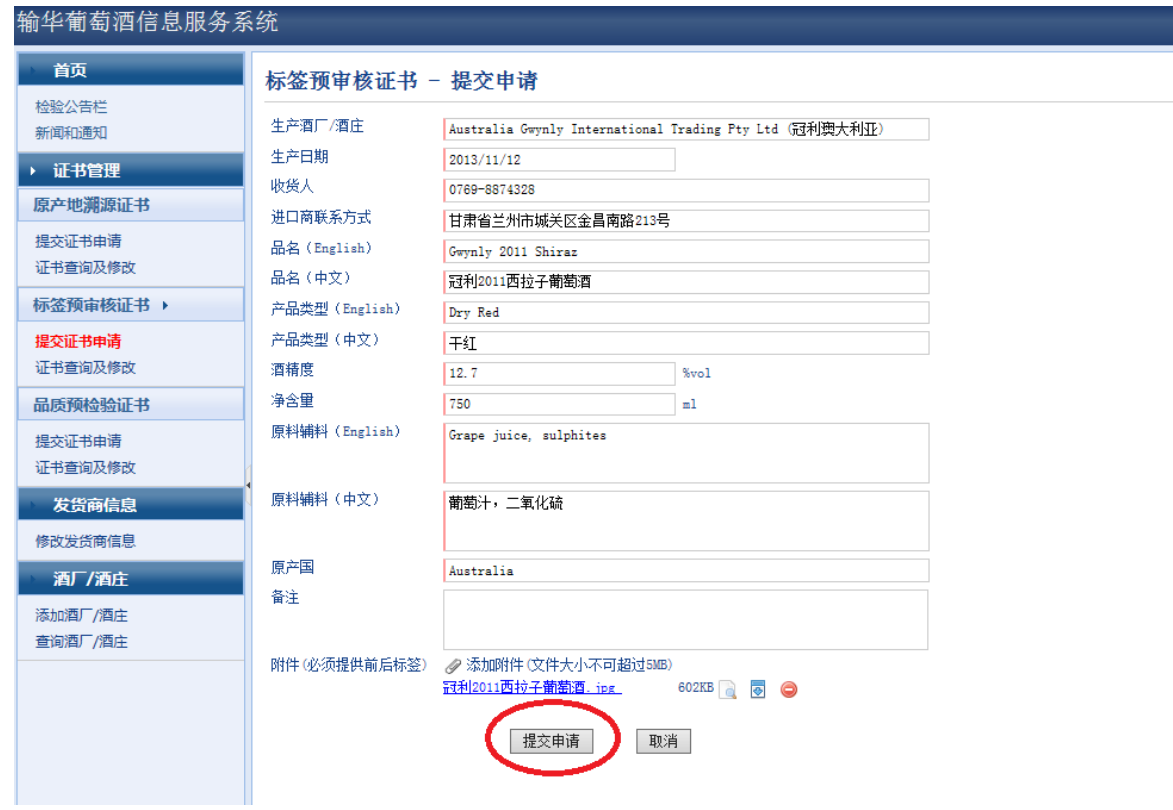

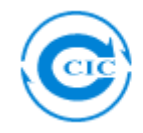

提交完成后,发货商可以在"标签预审核证书"项目下的"证书查询及修改"栏 查询申请或者修改申请。

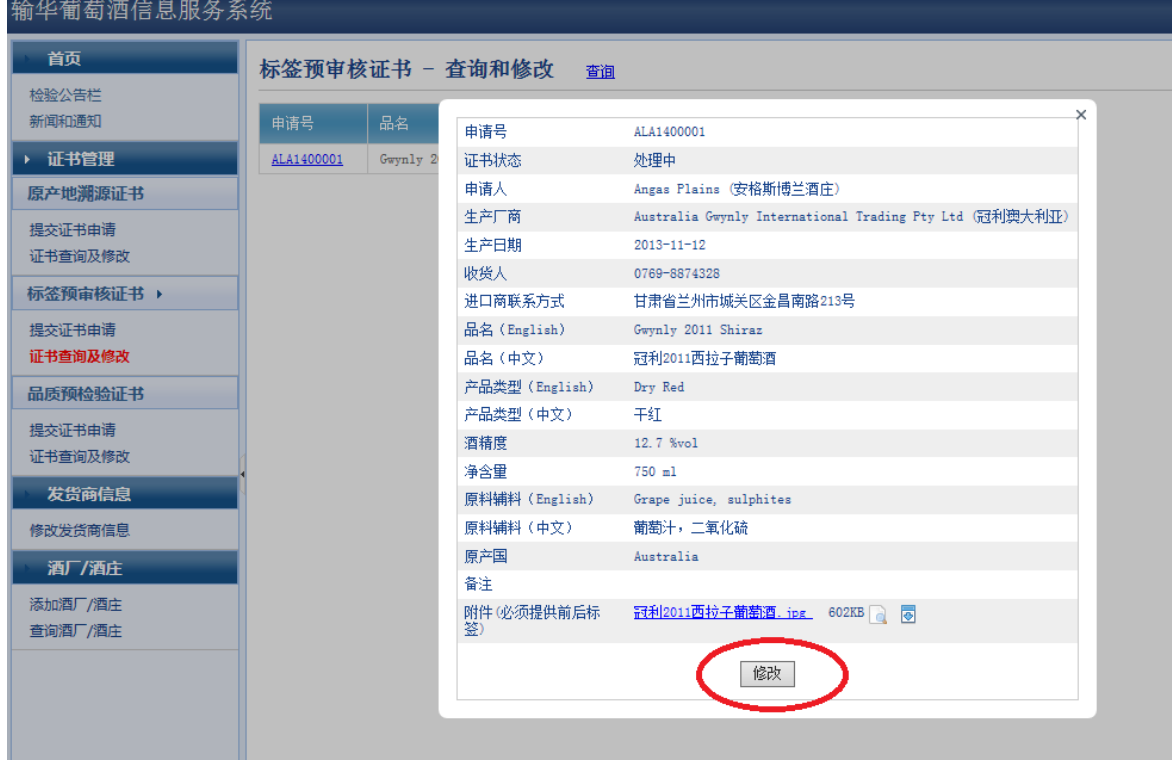

## 三.品质预检验证书

按系统要求提供相应资料和文件,提交申请;资料不全可以后补(详见"证书查 询及修改")。

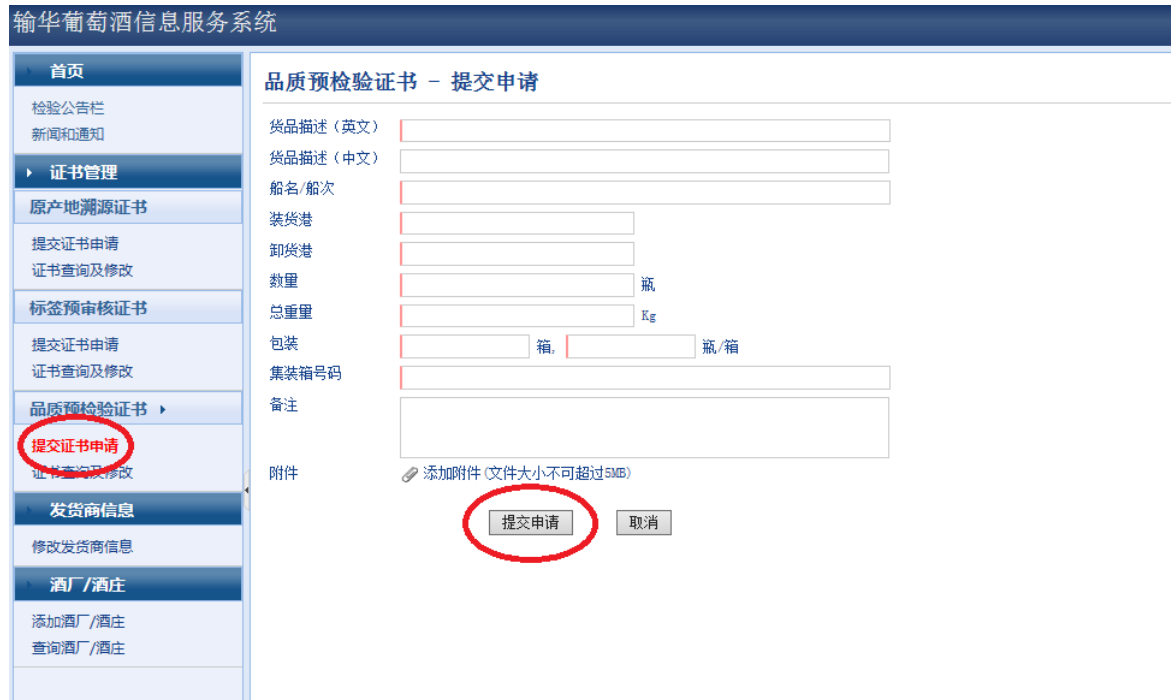

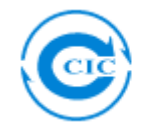

提交完成后,发货商可以在"品质预检验证书"项目下的"证书查询及修改"栏 查询申请或者修改申请。

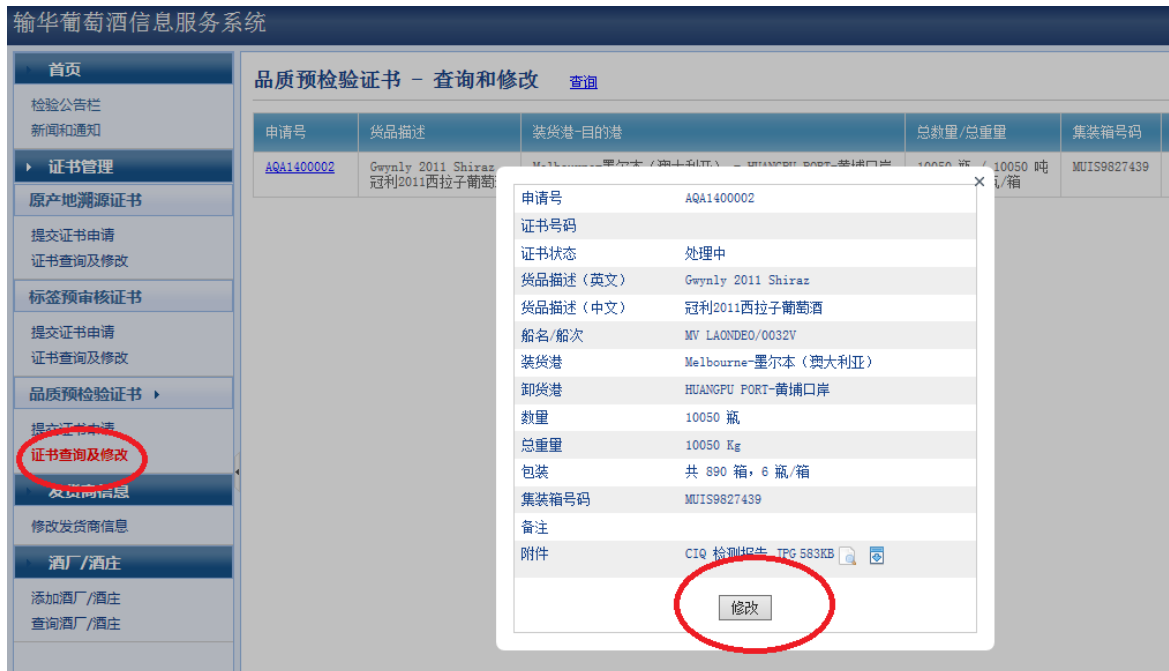

### 四. 证书状态

证书有以下几个状态,可登陆系统查询:

- 1. 处理中;
- 2. 已受理申请;
- 3. 申请被拒绝(点击申请单证,查询被拒原因,重新申请);
- 4. 需补充材料(点击申请单证,补充材料);
- 5. 材料已补充;
- 6. 审核合格;
- 7. 证书已签发;
- 8. 待核销;
- 9. 已部分核销;
- 10. 已核销